# **Display Generazione 4 Software 23-1**

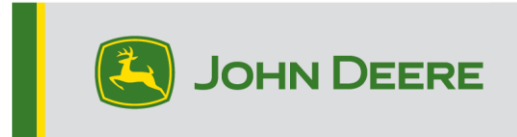

### **Aggiornamento software**

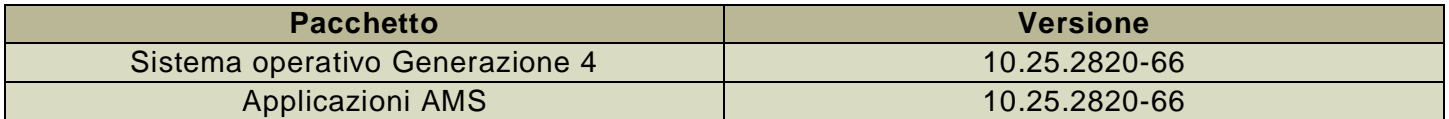

Tempo di installazione sistema operativo Generazione 4: circa 20 minuti, in assenza di dati preesistenti. Il tempo di installazione varia in base alla quantità di dati preesistenti e alla versione del software attualmente presente sul display. I pacchetti più recenti per i display Generazione 4 possono essere scaricati ed installati via etere o usando un'unità USB e l'applicazione Gestione software John Deere. Fare riferimento a "Istruzioni di installazione del software" nella sezione Aggiornamenti del software del sito web StellarSupport™ per ulteriori informazioni.

#### **Riprogrammazione via etere –**

#### [https://youtu.be/XSG7O3\\_9KGI?list=PL1KGsSJ4CWk4fhvFOaBZz261XGwPfXvqk](https://youtu.be/XSG7O3_9KGI?list=PL1KGsSJ4CWk4fhvFOaBZz261XGwPfXvqk)

#### **Aggiornamenti del software applicativo della macchina**

Le applicazioni della macchina sono disponibili in Impostazioni macchina nel menu del display Generazione 4. I concessionari John Deere dovranno installare gli eventuali aggiornamenti necessari del software applicativo della macchina servendosi di Service ADVISOR™.

#### **Altri aggiornamenti software delle unità di comando**

Il software delle unità di comando elencate di seguito può essere aggiornato usando il display Generazione 4.

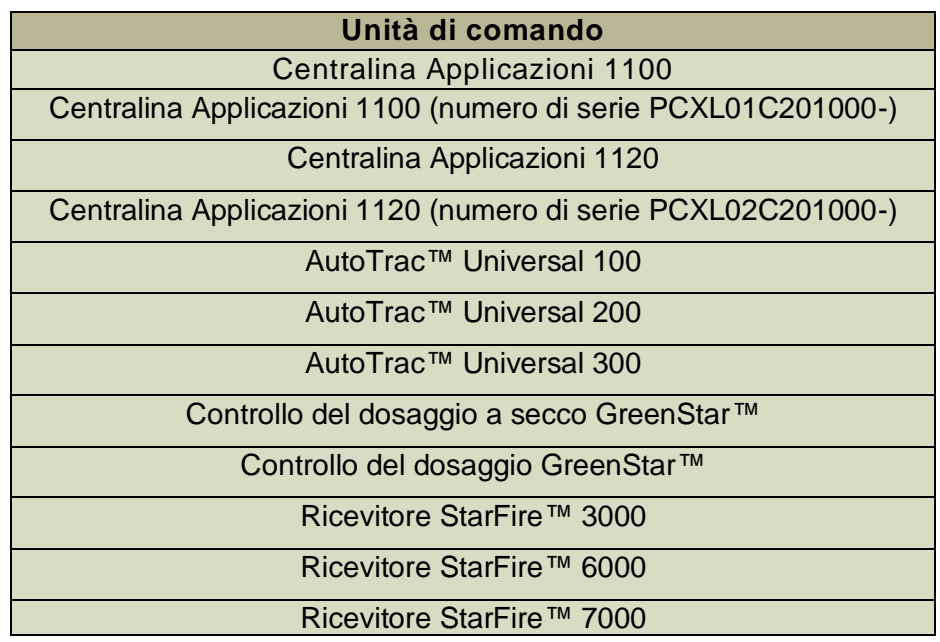

## **Problemi risolti**

#### **L'aggiornamento software 10.25.2820-66 risolve i seguenti problemi:**

#### **Generale (si applica a diverse operazioni sul campo)**

- Il display Generazione 4 non è in grado di esportare i dati su un'unità USB
- Il display Generazione 4 non invia i dati corretti della miscela serbatoio all'Operations Center
- Problemi multipli di AutoPath™ che causano una pianificazione del percorso non corretta:
	- o Tubi doppi
	- o Pianificazione finecampo scadente
	- o Una fila disattivata nei finecampo
	- o Pianificazione con larghezze storiche (sorgenti) / attuali leggermente imperfette
	- o Mancanza di alcuni passaggi programmati
	- o Arresto nella ricostituzione delle linee AutoPath™
	- o Miglioramento della creazione di linee per un'ampia larghezza passata
- Il display si blocca dopo l'attivazione del sistema di guida principale mentre il sistema è sotto stress
- Questa versione contiene importanti miglioramenti alla sicurezza del software.

### **Nuove funzioni e miglioramenti**

#### **Compatibilità della Guida delle Attrezzature AutoTrac™ con seminatrici N500C:**

I software Gen4 22-2 e più recenti e gli aggiornamenti del software N500C MY 2023 supporteranno ora la Guida delle Attrezzature AutoTrac™ Si consiglia vivamente di aggiornare il software alla versione Gen4 22-3 o più recente.

#### **Compatibilità AutoPath™ con Hagie MY 2014-2017:**

Le irroratrici semoventi Hagie MY 2014-2017 richiedono un aggiornamento del software della macchina prima di utilizzare AutoPath™.

#### **Tempo di pianificazione (filari) AutoPath™ migliorato/ridotto**

o Ottimizzazione della coda di pianificazione per ridurre il tempo di pianificazione del percorso

#### **Il metodo di generazione (filari) AutoPath™ persiste per la pianificazione del campo**

- o Gli utenti possono ora selezionare il metodo di generazione per persistere da un campo all'altro, invece di utilizzare sempre il metodo predefinito Filari – ottimizzare il minor numero di percorsi quando si cambiano i campi
- o È stata aggiunta la levetta Persisti alla pagina Modifica AutoPath™.

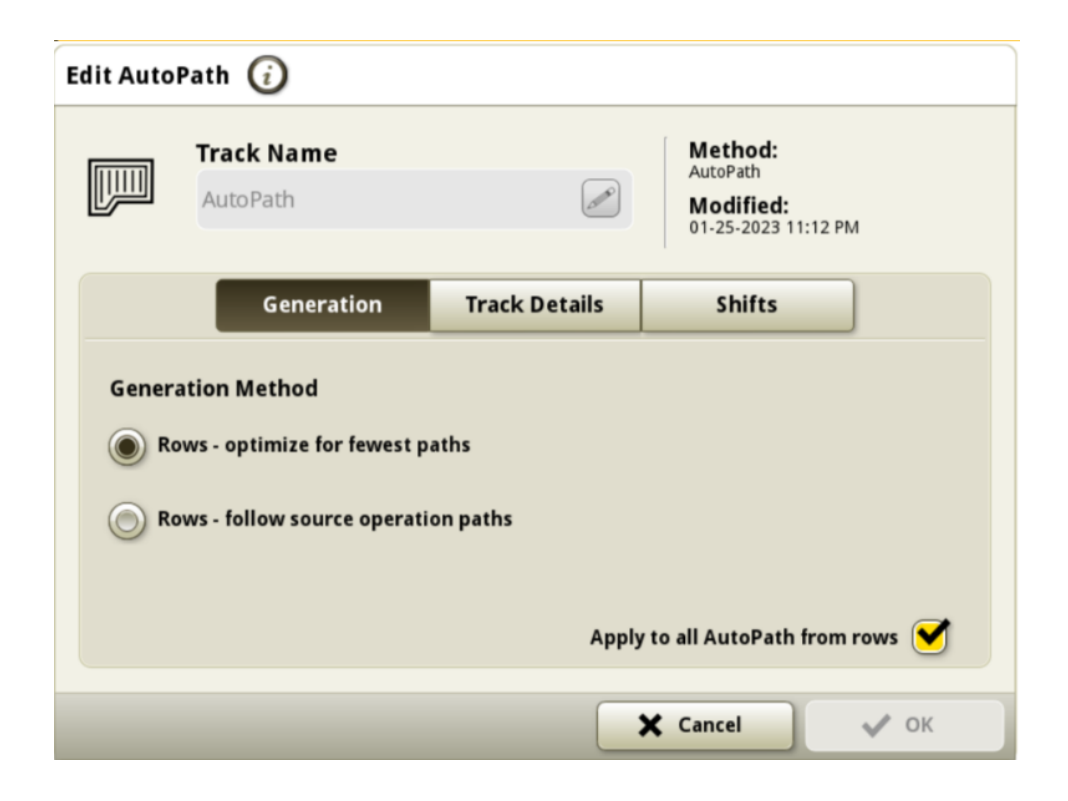

#### **AutoPath™ (filari) Mostra il senso di marcia di origine**

o Aggiunto l'indicatore del senso di marcia di origine nella pagina dei dettagli della mappa per mostrare il senso di marcia della passata di origine (verde)

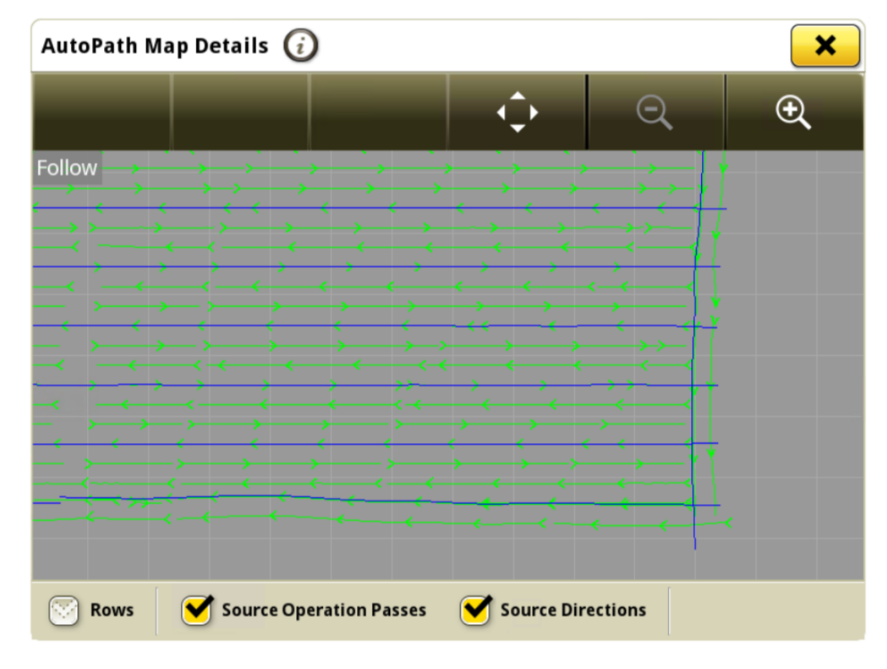

#### **Pressa per balle quadre giganti**

I display della generazione 4 che operano su Gen4 OS 23-1\* e più recenti possono ora rilevare e documentare le presse per balle quadre giganti collegate. La compatibilità corrente include le presse per balle quadre giganti Serie 1. I clienti possono ora impostare rapidamente le loro attrezzature per balle quadre giganti e avere accesso sul loro display a numerosi dati importanti sul raccolto pressato. I dati raccolti possono essere sincronizzati o caricati manualmente sull'account dei clienti in Operations Center.

\*I display compatibili con il software 23-1 includono 4200, 4240, 4640 e 4600 V2

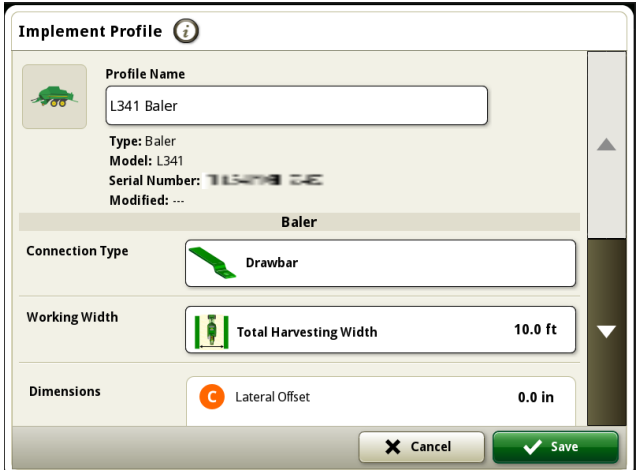

#### **Gestione attrezzatura – LSB**

A partire dal software 23-1, i clienti possono rilevare e configurare facilmente le attrezzature per balle quadre giganti in Gestione attrezzatura e Impostazione lavoro. I clienti possono assegnare tipi di coltura, varietà e unità di raccolta desiderate al lavoro nel campo.

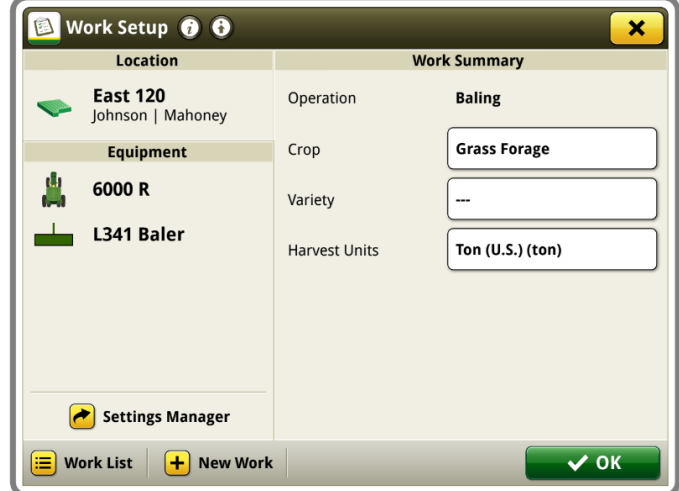

#### **Documentazione - LSB**

I clienti saranno ora in grado di accumulare e analizzare i dati relativi all'attività della loro pressa per balle quadre giganti con il loro display Generazione 4 che opera con il software 23-1. In ogni campo il cliente può identificare il numero di balle prodotte, il peso totale del raccolto pressato e i valori medi di umidità per quel raccolto, oltre a molti altri attributi. Simili totali saranno disponibili anche a livello di singola balla, visualizzando la lunghezza della singola balla, il conteggio dei fiocchi, l'umidità media e altro ancora.

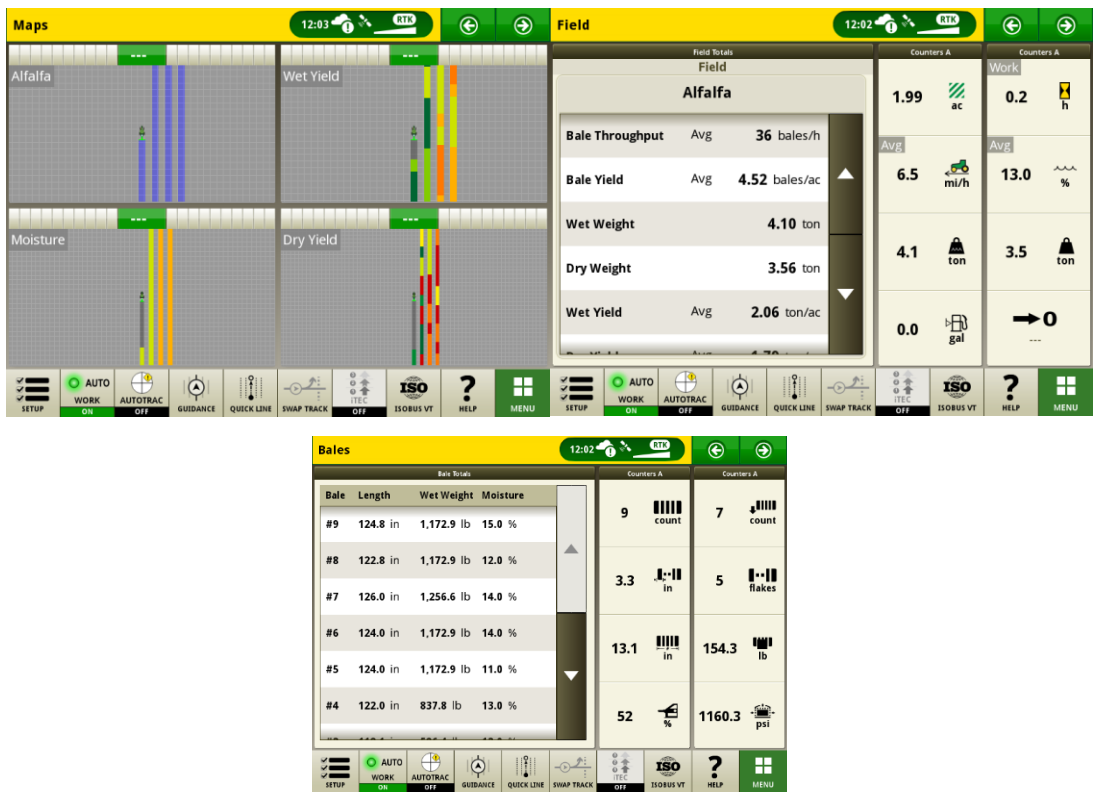

#### **Unità di comando operazioni ISOBUS**

Gli attrezzi ISOBUS con bracci non lineari saranno supportati a partire dalla versione 23-1 del sistema operativo Generazione 4. Non appena il Task controller dell'attrezzo ISOBUS si collega tramite il CAN BUS, comunica un braccio non lineare, il Display Generazione 4 mostra questa struttura del braccio non lineare. Questa struttura può essere visualizzata nella schermata di mappatura e nel Profilo attrezzo.

\*Il braccio non lineare attualmente è limitato a cinque file.

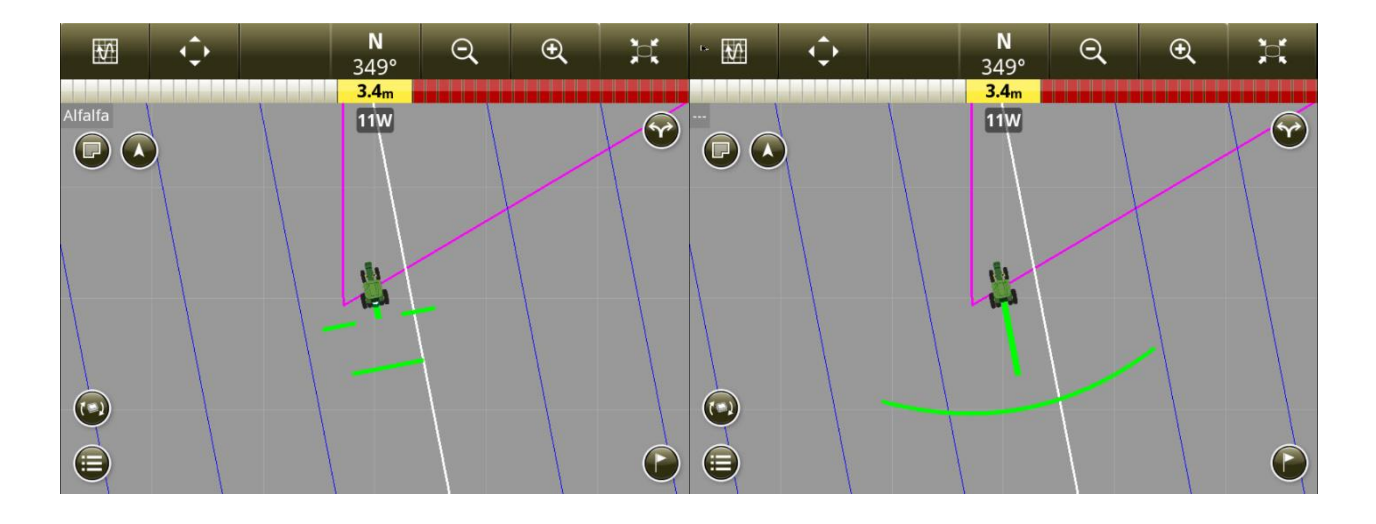

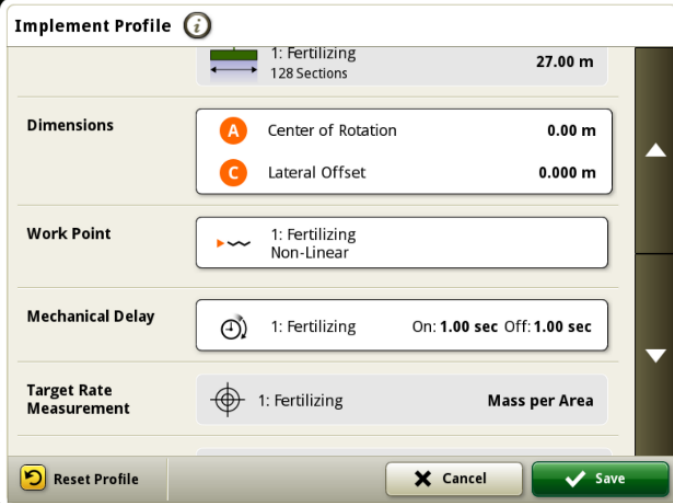

#### **Impostazione di Data Sync**

Con l'introduzione dell'Impostazione Data Sync, i clienti potranno condividere automaticamente i dati tra tutte le macchine e l' Operations Center. I dati di impostazione come i nuovi confini, le passate, i Prodotti o i marcatori possono essere condivisi automaticamente e sincronizzati con tutte le macchine abilitate entro pochi secondi. L'Impostazione di Data Sync può essere abilitata o disabilitata per le macchine selezionate nell'Operations Center.

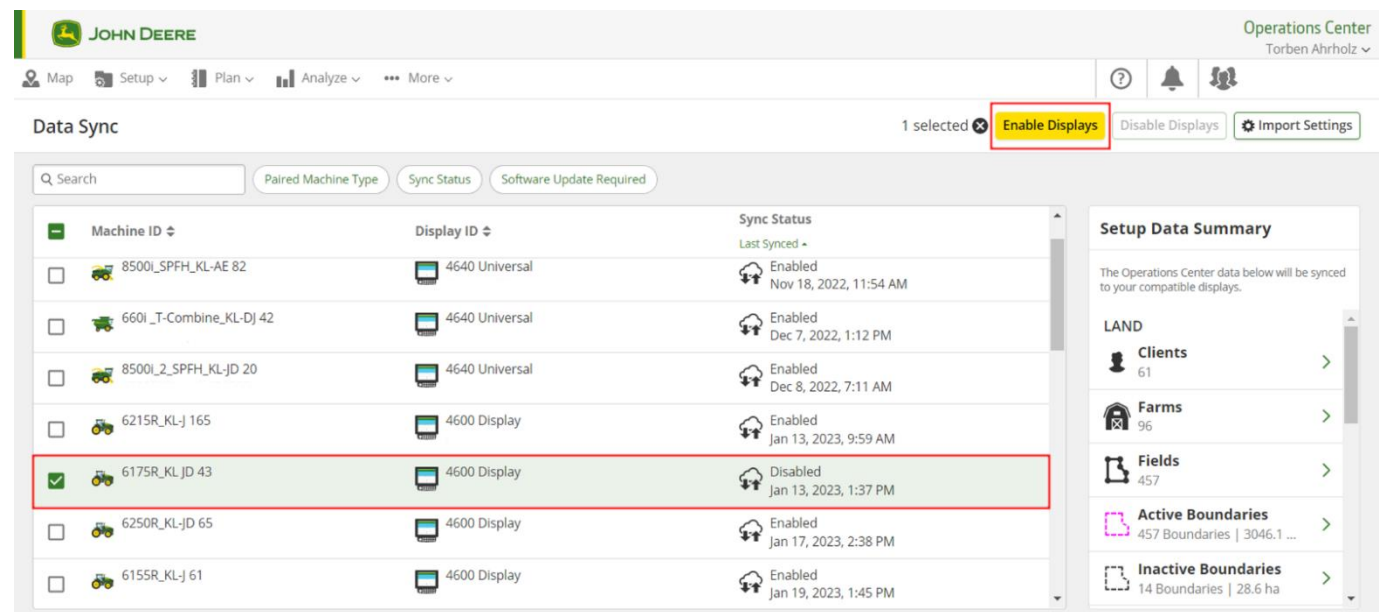

Le attività di pulizia dei dati sono vivamente consigliate prima della sincronizzazione delle macchine. Le voci elencate come entità di dati "disponibili" saranno sincronizzate verso le macchine quando abilitate. Qualsiasi dato sulle macchine abilitate che differisca dall'elenco dell'Operations Center sincronizzato verrà rimosso dalle macchine e sottoposto a backup nell''Archivio" dell'Operations Center. Per essere compatibile con la Configurazione di Data Sync, il display deve funzionare con il software Gen 4 versione 22-2 o più recente. Si consiglia vivamente di aggiornare il software alla versione 22-3 o più recente.

### **Disabilitare Elimina con Impostazione di Sincronizzazione dati**

Per ridurre la cancellazione accidentale di dati di impostazione critici, i display abilitati non potranno cancellare i tipi di file di impostazione dal display. Questa azione può essere eseguita in Operations Center.

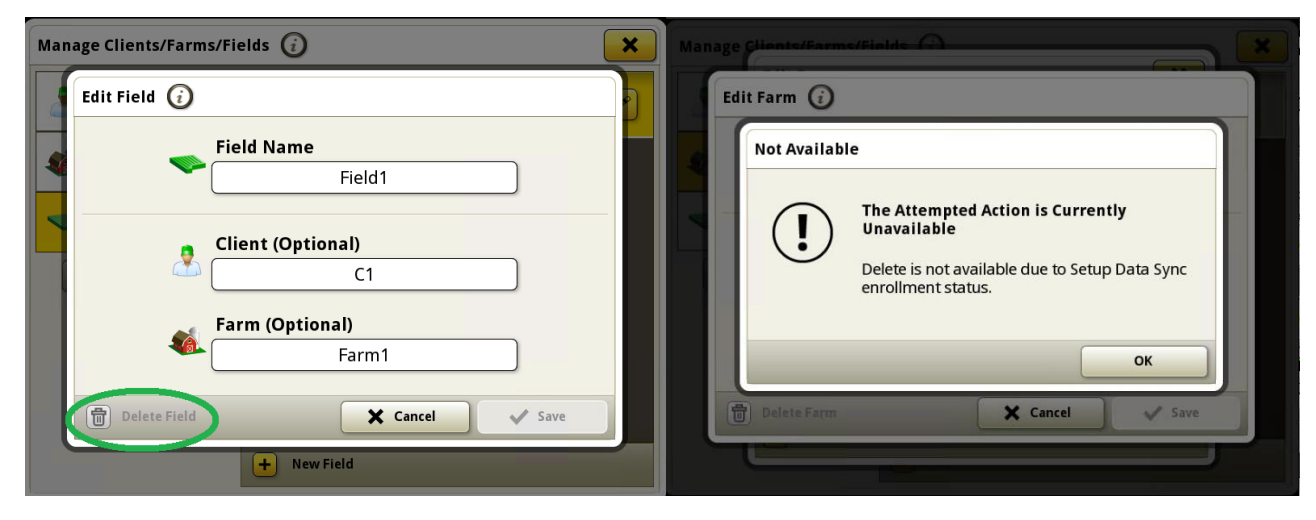

#### **Assegnazione della varietà per seminatrici ISOBUS**

Attualmente solo le seminatrici Deere possono assegnare varietà per filari, mentre le seminatrici non Deere possono documentare solo una singola varietà. L'assegnazione della varietà per filare sarà ora disponibile per attrezzi di semina ISOBUS non Deere.

#### **Selezionare automaticamente il giusto AutoPath**™ **nel Display con Pianificatore lavori**

All'inizio dell'anno Pianificatore lavori ha integrato AutoPath™.

Ogni volta che un piano di giuda AutoPath™ è disponibile in Operations Center, il pianificatore lavori lo mostra nella colonna "Sistema di guida" nell'elenco di lavoro, allegandolo al piano di lavoro e lo invia al display John Deere Gen 4. L'invio dei file di configurazione per trasferire i piani di guida AutoPath™ non è più necessario con l'utilizzo di Pianificatore lavori, ma può essere comunque utilizzato se necessario.

L'ultima versione del software Gen 4 facilita l'inizio del lavoro sul campo da parte degli operatori. Con l'aggiornamento alla versione 23-1 del software Gen 4, le passate AutoPath™ inviate al display come parte di un piano di lavoro vengono automaticamente selezionate e popolate nel display quando si accettano i piani di lavoro.

Gli operatori non devono più selezionare manualmente la passata AutoPath™ per iniziare il lavoro sul campo. La selezione dell'AutoPath™ sbagliato viene evitata e il lavoro sul campo può essere avviato più rapidamente.

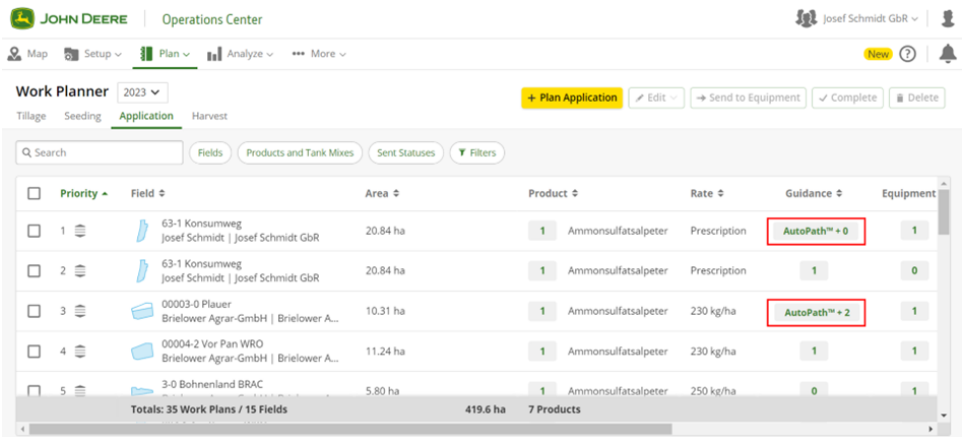

#### **Elenchi di lavoro aggiornati per l'intera flotta con rimozione automatica dei piani di lavoro completati**

I piani di lavoro vengono automaticamente rimossi da tutti gli schermi collegati al termine del lavoro, indipendentemente dalla macchina che lo ha completato. I piani di lavoro completati o cancellati manualmente nell' Operations Center saranno anch'essi rimossi.

### **Informazioni supplementari e risorse per la formazione**

#### **Manuale dell'operatore**

Una copia del manuale dell'operatore del display Generazione 4 è disponibile sul display nell'applicazione Centro assistenza con la versione software 10.16.1400-85 e successive del sistema operativo Generazione 4. Questo contenuto viene aggiornato con gli aggiornamenti software secondo necessità. Leggere sempre il manuale dell'operatore più recente prima di effettuare le operazioni. Per ottenere una copia del manuale dell'operatore, rivolgersi al proprio concessionario o visitare [techpubs.deere.com.](https://techpubs.deere.com/)

#### **Aiuto in linea** (i)

L'aiuto in linea integra le informazioni reperibili nel manuale dell'operatore. L'aiuto in linea può essere consultato aprendo l'applicazione Centro assistenza sul display o premendo l'icona Informazioni nella parte superiore di qualsiasi pagina per visualizzare le informazioni di supporto relative a tale pagina. L'aiuto in linea dei display Generazione 4 è anche disponibile come riferimento su [displaysimulator.deere.com.](http://displaysimulator.deere.com/)

#### **Simulatori per formazione**

Per ulteriori informazioni sui display Generazione 4, il simulatore per formazione online è disponibile su [displaysimulator.deere.com](http://displaysimulator.deere.com/)

### **Avviso**

Questo documento contiene note sulla versione dell'aggiornamento software del sistema operativo Generazione 4 e Applicazioni AMS per i display Generazione 4. Tali note sono reperibili su [www.stellarsupport.com.](http://www.stellarsupport.com/) Nota: l'uso del software da parte dell'utente è regolato dal Contratto di licenza per l'utente finale accluso al software.

#### **Copyright © 1996–2023 Deere & Company**